## PROSIDING

**SEMINAR NASIONAL INOVASI TEKNOLOGI PENERBANGAN (SNITP) TAHUN 2021** ISSN : 2548-8112

## **RANCANG BANGUN PROTOTYPE SMART FLOODLIGHT DENGAN PENGATURAN PENCAHAYAAN BERBASIS IoT**

**Achmad Prayoga<sup>1</sup> , Hartono<sup>2</sup> , Sunaryo<sup>3</sup>** 1,2,3)Program Studi D3 Teknik Listrik Bandara, Politeknik Penerbangan Surabaya Jl. Jemur Andayani I/73, Surabaya 60236 E-mail : [yogaahmad658@gmail.com](mailto:yogaahmad658@gmail.com)

#### **ABSTRAK**

Floodlight adalah lampu penerangan yang disediakan di apron, atau pada suatu bagian dari apron, dan pada posisi parkir terisolasi yang telah ditentukan, yang berguna untuk membantu kelancaran kegiatan operasional di Bandar Udara khususnya pada malam hari dan keamanan bagi pesawat yang sedang diparkir juga ditujukan untuk kegiatan loading dan unloading barang dan penumpang.. Saat ini operasional floodlight menggunakan manual kontrol dari pukul 18.00–06.00, hal ini dirasa menjadi potensi pemborosan sumber energi listrik dikarenakan saat penerbangan terakhir selesai tidak semua pesawat dalam kondisi Remain Over Night (RON) di setiap parking stand. Optimalisasi floodlight diperlukan karena kondisi existing saat ini operasional seluruh floodlight hanya dijalankan oleh satu kontrol timer, hal ini akan menimbulkan biaya yang berlebih untuk biaya operasional floodlight karena meskipun parking stand dalam posisi kosong tetapi semua floodlight masih menyala. Maka dari itu penulis menginginkan adanya suatu "Rancang Bangun Prototipe Smart Flood light Dengan Pengaturan Pencahayaan Berbasis IoT" di setiap parking stand untuk menghemat biaya operasional dan kemudahan bagi user untuk pengoperasian.

**Kata Kunci** : Floodlight, Remain Over Night, kontrol timer

#### **ABSTRACT**  *Abstract*

*Floodlight is a lighting provided on the apron, or on a part of the apron, and in a predetermined isolated parking position, which is useful to help smooth operational activities at the airport, especially at night and security for parked aircraft is also intended for activities. loading and unloading of goods and passengers. Currently, floodlight operations use manual control from 18.00–06.00, this is considered to be a potential waste of electrical energy sources because when the last flight was completed not all aircraft were in Remain Over Night (RON) condition at every parking stand . Floodlight optimization is needed because the current operational condition of all floodlights is only run by one timer control, this will cause excessive costs for floodlight operational costs because even though the parking stands are empty, all floodlights are still on. Therefore, the author wants a "Smart Flood Light Prototype Design With IoT-Based Lighting Settings" at each parking stand to save operational costs and make it easier for users to* **Keywords**: Floodlight.

ISSN : 2548-8112

### **PENDAHULUAN**

Floodlight adalah rambu penerangan untuk menerangi tempat parkir pesawat terbang diwaktu siang hari pada cuaca buruk waktu tertentu). atau malam hari pada saat ada pesawat terbang yang menginap atau parkir. Bandara Udara di Indonesia rata-rata masih menggunakan model floodlight 1 tiang, dimana setiap tiangnya terdapat 5 buah lampu yang memiliki spesifikasi dan fungsinya masingmasing yaitu, General Lighting yang berfungsi untuk menerangi jalan dan area parkiran pesawat, Spot Lighting yang berfungsi menerangi pesawat yang sedang parkir, Night Lighthing adalah 2 lampu yang menyala ketika malam hari, Emergency Lighting adalah lampu yang akan menyala ketika tidak ada supply dari PLN, dan Obstruction Lighting lampu yang berfungsi sebagai indikator bahwa ada bangunan yang tinggi. Floodlight akan menyala ketika sore menjelang malam atau pada cuaca buruk ketika tidak ada intensitas cahaya tanpa ada sistem yang mengatur waktu penyalaan masing-masing lampu atau bisa dikatakan kelima lampu menyala secara bersamaan.

Dalam Annex 14 untuk lokasi direkomendasikan floodlight di apron harus diletakkan sedemikian rupa sehingga memberikan penerangan yang memadai di area apron yang dilayani, dengan silau yang minimum untuk pilot pesawat dalam penerbangan udara dan di darat, serta untuk tempat parkir pesawat sendiri menerima cahaya dari dua arah atau lebih untuk meminimalkan bayangan. Di Bandar Udara Juwata Tarakan jumlah total dari keseluruhan Floodlight ada 14 buah, yang terdapat di terminal lama 4 buat floodlight lama dan 10 floodlight baru pada

di Bandar Udara Juwata Tarakan saat ini dalam hal monitoringya belum ada. Untuk itulah, penulis menuangkan inovasi

dalam bentuk tugas akhir dengan judul. **"RANCANG BANGUN** *PROTOTYPE SMART FLOOD LIGHT* **DENGAN PENGATURAN PECAHAYAAN BERBASIS IoT" METODE** 

terminal baru disetiap parking standnya. Namun

**Desain Alat,** Dengan kondisi saat ini penulis mencoba merancang suatu sistem pengontrolan dan monitoring terpusat untuk memudahkan dalam melakukan monitoring terhadap Substasion Distribution Panel yang terpasang ,dan berikut blok diagram Rancangan Alat yang akan dibuat

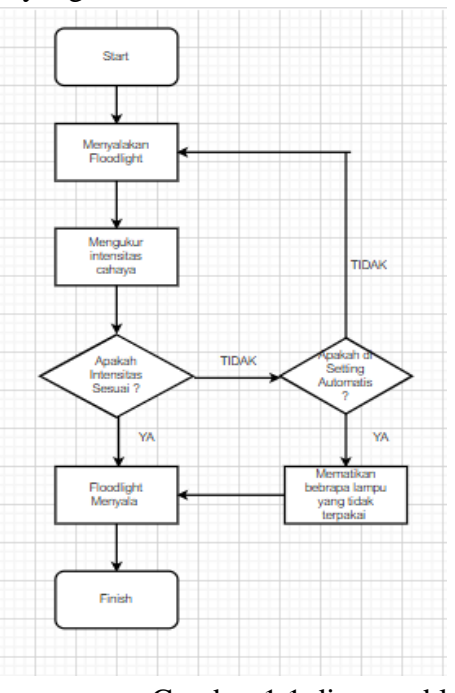

Gambar 1.1 diagram blok

Berdasarkan diagram blok di atas dapat di jelaskan bahwa mobile phone berbasis android yang telah terkoneksi dengan internet yang digunakan sebagai control utama yang akan

ISSN : 2548-8112

mengirim sinyal menuju mainboard utama .dan terdapat juga sensor LDR yang nilai intensitas cahanya dapat dimonitoring melalui mobile phone dan apabila intensitas cahaya berlebih maka dapat otomatis mematikan lampu floodlight atau bias melalui mobile phone.

Berdasarkan flowchart, maka user akan terlebih dahulu menyalakan lampu floodlight dengan Mobile phone lalu LDR akan mengukur intensitas cahaya yang dihasilkan oleh lampu Floodlight apabila intensitas cahayanya sesuai dengan yang telah di setting makan floodlight akan langsung menyala namun apabila tidak sesuai akan terdapat 2 pilihan Manual atau Auto apabila auto makan Mainboard akan langsung memrintahkan SSR agar mematikan beberapa lampu agar intensitas cahanya terpenuhi sesuai. dengan yang di setting ,dan apabila kondisi manual maka user akan mematikan lampu melalu mobile phone dan menentukan mana saja lampu yang akan dimatikan agar intensitas cahayanya memnuhi standar yang telah di setting.

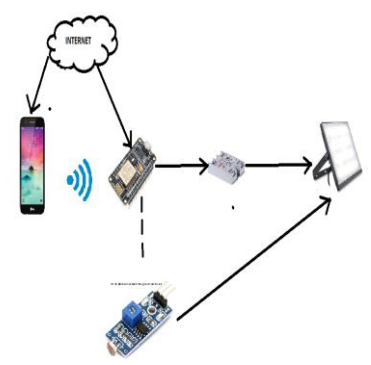

Gambar 1.2 Flowcard

#### **HASIL DAN PEMBAHASAN**

Pada bab ini akan menjelaskan mengenai hasil dari penelitian yang telah dilakukan. Pembahasan hasil penelitian ini dimulai dari hasil pengujian power supply, pengujian sensor, lampu yang dapat dikontrol, operasional kontrol via Android hingga akhir proses kerja sistem yaitu kontrol dan monitoring lampu flood light otomatis dengan menggunakan jaringan internet (IOT).

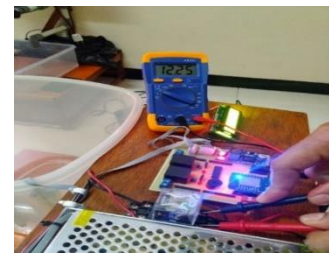

Gambar 2.1 power supply diukur dengan Avometer

Pada dasarnya, relai merupakan komponen *electromechanical* yang terdiri dari sebuah *Coil* (Lilitan), seperangkat kontak yang membentuk Saklar *(Switch)* dan juga kaki-kaki terminal penghubung. Dengan kata lain, relai adalah saklar yang dioperasikan secara elektronik. Pada rangkaian alat ini terdapat 2 buah relay, untuk menghidupkan masingmasing lampu relay module SONGLE ini digunakan sebagai saklar yang mengaktifkan Lampu LED

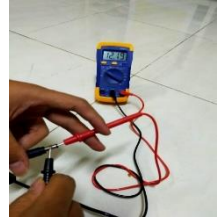

Gambar 2.2 mengukur adaptor dengan avometer

Pada catu daya arduino digunakan adaptor 9 Vdc. Batas input yang disarankan pada arduino adalah 5-9 Vdc, sedangkan batas akhir input 6- 20 Vdc. Dengan demikian penggunaan adaptor ini masih dalam batas normal

1. Hasil pengujian sensor cahaya

#### PROSIDING **SEMINAR NASIONAL INOVASI TEKNOLOGI PENERBANGAN (SNITP) TAHUN 2021** ISSN : 2548-8112

Pada mikrokontroller Arduino UNO terhubung banyak komponen-komponen seperti sensor Cahaya, dan jalur input LCD. Perintah akan dilakukan melalui *interface* yang akan memerintahkan arduino untuk mendeteksi pencahayaan melalui sensor cahaya

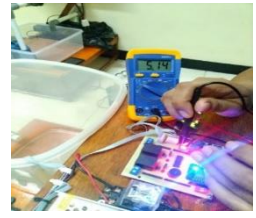

Gambar 2.3 Pengujian tegangan Nodemcu menggunakan avometer

Jika pada AVO meter tertera tegangan yang mengalir sebesar ±5VDC maka Nodemcu WIFI sudah mendapat *supply* tegangan yang sesuai dan Nodemcu WIFI dapat bekerja dengan baik

-hasil analisis :

Dari hasil pengujian didapatkan kesimpulan bahwa Nodemcu WIFI berfungsi dengan baik dengan melihat dari hasil pengukuran yang sudah diujikan, Nodemcu WIFI dapat mengeluarkan *output* tegangan ±5VDC dan 3,3VDC.

### 2. Penguhian sensor LDR-302

Dari hasil pengujian didapatkan kesimpulan bahwa Nodemcu WIFI berfungsi dengan baik dengan melihat dari hasil pengukuran yang sudah diujikan, Nodemcu WIFI dapat mengeluarkan *output* tegangan ±5VDC dan 3,3VDC

**- Hasil pengujian sensor**

1. Intensitas cahaya (lux), >300 Level 1 intensitas cahaya 25%

- 2. Intensitas cahaya (lux), >4000 Level 2 intensitas cahaya 50%
- 3. Intensitas cahaya (lux) >10000 Level 3 intensitas cahaya 75%

Tabel 2.1 Hasil pengujian Nodemcu

| Intensitas cahaya (lux) >19000 |  |  |
|--------------------------------|--|--|
|                                |  |  |

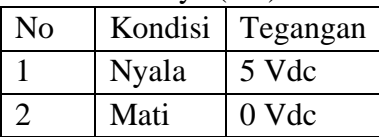

## **Analisis**

Dari hasil percobaan, sensor menunjukkan akurasi level seperti yang diharapkan pada system alat tersebut. Dengan demikian, sensor dalam kondisi normal dan sudah bisa digunakan pada system alat ini.

### - **Tujuan Pengujian**

Pengujian ini memiliki tujuan untuk menguji kekuratan sensor dan mengetahui apakah sensor dapat bekerja dengan baik

## 3. Pengujian sistem Alat Keseluruhan

Dari pengujian tiap-tiap komponen berbentuk suatu rancangan alat berupa rancangan *Smart Floodlight berbasis IOT*  dengan hasil pengujian sebagai berikut :

> 1. Masukkan Program perintah Nodemcu Wifi pada Software Arduino IDE dan Pastikan tidak terjadi error dan berhasil melakukan compile.

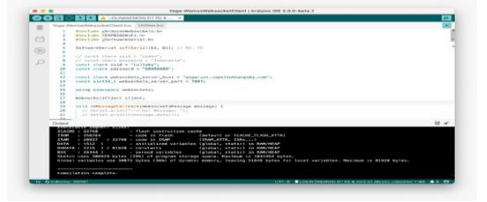

Gambar 2.4 Compile data program arduino

ISSN : 2548-8112

2. Hubungkan Adaptor 5 Vdc sebagai sumber input Nodemcu WIfi.

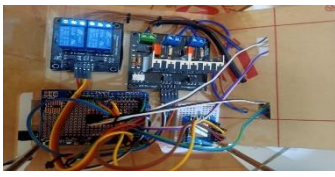

Gambar 2.5 Adaptor sebagai input arduino

3. Upload data program tersebut ke board Nodemcu WIFI melalui kabel USB yang terhubung pada PC secara bergantian.

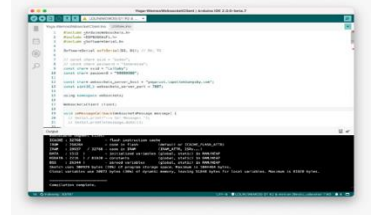

Gambar 2.6 Data program board Nodemcu wifi

4. Pastikan Nodemcu Wifi sudah terhubung dengan jaringan Internet yang di tandai LED Biru sebagai indicator.

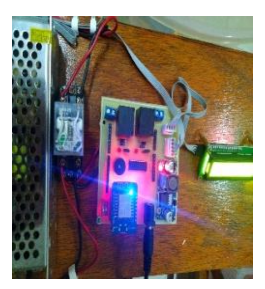

Gambar 2.7 LED indicator nodemcu WIFI

5. Hubungkan power supply 220 VAC ke sisi ouput relay sebagai sumber catu daya lampu LED 100 watt.

 6.Pastikan ruangan atau tempat pengujian dalam kondisi minim cahaya agar sensor cahaya dapat bekerja dengan mambaca intensitas cahaya pada tempat pengujian.

 7. . Pastikan ruangan atau tempat pengujian dalam kondisi minim cahaya agar sensor cahaya dapat bekerja dengan mambaca intensitas cahaya pada tempat pengujian.

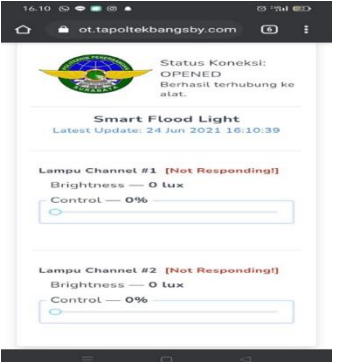

Gambar 2.8 Tampilan awal interface

8. Pastikan status koneksi dengan server terhubung ,disini terdapat 2 buah lampu yang dapat dikontrol intensitas cahaya keluaranya sesuai kebutuhan dilapangan.

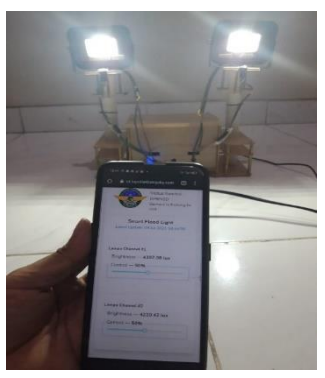

Gambar 2.9 Mode Operasional pada interface

9. Pada kondisi pertama sistem mendeteksi intensitas cahaya pada tempat pengujian bila kondisi pencahayaan minim maka lampu akan menyala pada intensitas penuh dan dapat di atur sesuai kebutuhan oleh pengguna apabila kondisi cahaya masih memadai maka sensor akan mengirim perintah ke system untuk

ISSN : 2548-8112

menggunakan level pencahayaan terendah atau bisa dinonaktifkan.

10. Indikator Level kecerahan cahaya keluaran diubah dengan skala persen dan range yang digunakan pada alat ini 0% , 25% ,50% ,75% dan 100%.

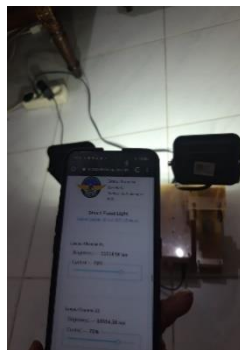

Gambar 2.10 Settingan intensitas cahaya keluaran

### **PENUTUP**

### **Kesimpulan**

Dari keseluruhan pengujian terhadap penelitian penulis yang berjudul "Rancang Bangun Prototype Smart Flood Light Dengan Pengaturan Pencahayaan Berbasis IoT", dan berdasarkan pembahasan pada bab sebelumnya, maka dapat diambil kesimpulan sebagai berikut

- 1. Kemampuan alat ini dapat melakukan pengaturan Pencahayaan dan "ON" atau "OFF" melalui android.
- 2. Hasil percobaan dari Sensor Cahaya GY-302 lampu floodlight dapat dinyalakan dari smartphone jika lebih dari 1% Pencahayaan
- 3. Data level tingkat kecerahan pada lampu floodlight yang didapat oleh sensor Wemos yaitu level I =  $25\%$ , level II =  $50\%$ , level III  $= 75\%$ , level IV= 100% dan teknisi menyesuaikan cahaya jika ada pesawat diapron atau tidaknya.
- 4. Kecepatan tombol perintah dari interface sebagai sistem kontrol dan monitoring berpengaruh pada jarak koneksi dan jaringan internet yang terhubung pada modul WeMos D1.
- 5. Cara kerja kontrol dan monitoring ini mendapatkan inputan arus dari sensor Wemos, data akan diolah dalam mikrokontroller arduino UNO dan kemudian akan ditampilkan kedalam bentuk Interface Android.

### **Saran**

Penulis menyadari penelitian yang berjudul "Rancang Bangun Prototype Smart Flood Light Dengan Pengaturan Pencahayaan Berbasis IoT" ini masih belum sempurna. Oleh karena itu, perlu di kembangkan dengan teknologi terbaru agar kinerja alat lebih maksimal. Beberapa saran yang dapat penulis sampaikan demi kesempurnaan alat antara lain :

- 1. Agar lebih sempurnanya Tugas Akhir ini, penulis menyarankan sebaiknya sistem tidak hanya fokus pada pengaturan lampu saja, akan tetapi melengkapi penerapan sensor pada kinerja Pencahayaan.
- 2. Untuk melengkapi kinerja alat secara maksimal, di harapkan dapat menambahkan sensor yang mendeteksi lampu mati.
- 3. Untuk melengkapi kinerja alat secara maksimal, di harapkan dapat menambahkan sensor yang mendeteksi lampu mati.

#### **DAFTAR PUSTAKA**

[1] Adi.2019[.https://www.bluino.com/2019/](https://www.bluino.com/2019/10/bahasa-pemrograman-arduino.html) [10/bahasa-pemrograman-arduino.html.](https://www.bluino.com/2019/10/bahasa-pemrograman-arduino.html) Diakses 19 Juni 2020 pukul 13.47 WIB

#### PROSIDING **SEMINAR NASIONAL INOVASI TEKNOLOGI PENERBANGAN (SNITP) TAHUN 2021** ISSN : 2548-8112

- 
- [2] Ajie, S. 2011. [http://saptaji.com/2016/06/27/bekerja](http://saptaji.com/2016/06/27/bekerja-dengan-i2c-lcd-dan-arduino/)[dengan-i2c-lcd-dan-arduino/.](http://saptaji.com/2016/06/27/bekerja-dengan-i2c-lcd-dan-arduino/) Diakses 11 Juli 2020 pukul 08.11 WIB
- [3] Akhdan, Abu. 2015. [https://akhdanazizan.com/fungsi-relay/.](https://akhdanazizan.com/fungsi-relay/) Diakses 22 Juli 2020 pukul 18.48 WIB
- [4] Amin, Muhammad. 2020. [https://muh](https://muh-amin.com/rangkaian-listrik-dc-seri-paralel-dan-hukum-kirchoff/)[amin.com/rangkaian-listrik-dc-seri](https://muh-amin.com/rangkaian-listrik-dc-seri-paralel-dan-hukum-kirchoff/)[paralel-dan-hukum-kirchoff/.](https://muh-amin.com/rangkaian-listrik-dc-seri-paralel-dan-hukum-kirchoff/) Diakses 14 Juli 2020 pukul 14.15 WIB
- [5] Anwara, I, F. 2019. "Penerapan Propotional Integral Derivative (PID) Pada Pengatur Suhu Ruangan Sebagai Media Pembelajaran Di Politeknik Penerbangan Surabaya". Tugas Akhir. Polteknik Penerbangan Surabaya, Surabaya
- [6] Azhari, F, W. Aswardi. 2020. "Sistem Pengendalian Motor DC Menggunakan Buck Converter Berbasis Mikrokontroler ATmega 328" Jurnal Teknik Elektro dan Vokasional, Vol.06, No.01. Padang: Universitas Negeri Padang.
- [7] Kadir, A. (2013). Panduan Praktis Mempelajari Aplikasi Mikrokontroler dan Pemrogramannya Menggunakan Arduino. Yogyakarta: Andi Publisher.
- [8] Kawarasan, Bagas. 2012. [https://bagaskawarasan.wordpress.com/t](https://bagaskawarasan.wordpress.com/tag/cara-mengetahui-pin-relay-12v/) [ag/cara-mengetahui-pin-relay-12v/.](https://bagaskawarasan.wordpress.com/tag/cara-mengetahui-pin-relay-12v/) Diakses 29 Juni 2020 pukul 08.33 WIB
- [9] Kuncoro, D. (2017). [https://dedykuncoro.com/2017/03/tutori](https://dedykuncoro.com/2017/03/tutorial-membuat-aplikasi-android-login-dan-register-database-mysql.html) [al-membuat-aplikasi-android-login-dan](https://dedykuncoro.com/2017/03/tutorial-membuat-aplikasi-android-login-dan-register-database-mysql.html)[register-database-mysql.html.](https://dedykuncoro.com/2017/03/tutorial-membuat-aplikasi-android-login-dan-register-database-mysql.html) Diakses 24 Juni 2020 pukul 15.30 WIB
- [10] Prijambodo, D. A. (2017). "Purwarupa Sistem Menyalakan Dan Mematikan Lampu Ruangan Berbasis Android Dengan Wemos D1 Mini". Skripsi. Surakarta: Universitas Muhammadiyah Surakarta.
- [11] Rudiawan, Dudi. 2014. [https://dudirudiawan8.wordpress.com/2](https://dudirudiawan8.wordpress.com/2014/10/14/241/) [014/10/14/241/.](https://dudirudiawan8.wordpress.com/2014/10/14/241/) Diakses 19 Juni 2020 pukul 15.34 WIB
- [12] Darminto, (2018) [https://ejournal.poltekbangsby.ac.id/ind](https://ejournal.poltekbangsby.ac.id/index.php/SNITP/article/view/194) [ex.php/SNITP/article/view/194.](https://ejournal.poltekbangsby.ac.id/index.php/SNITP/article/view/194) Diakses 12 November 2018.
- [13] Saputro, Tedy Tri. 2017. [https://embeddednesia.com/v1/wemos](https://embeddednesia.com/v1/wemos-d1-board-esp8266-yang-kompatible-dengan-arduino/)[d1-board-esp8266-yang-kompatible](https://embeddednesia.com/v1/wemos-d1-board-esp8266-yang-kompatible-dengan-arduino/)[dengan-arduino/.](https://embeddednesia.com/v1/wemos-d1-board-esp8266-yang-kompatible-dengan-arduino/) Diakses 21 Juni 2020 pukul 09.30 WIB
- [14] Susanto, A. Jauhari, I, D. 2018. "Rancang Bangun Aplikasi Android Untuk Kontrol Lampu Gedung Menggunakan Media Bluetooth Berbasis Arduino Uno". Skripsi. Tangerang: Universitas Muhammadiyah Tangerang.
- [15] Suyahdi, T, D, S. 2015. [https://www.robotics](https://www.robotics-university.com/2015/01/driver-motor-dc-stepper-menggunakan-ic-uln2003a.html)[university.com/2015/01/driver-motor](https://www.robotics-university.com/2015/01/driver-motor-dc-stepper-menggunakan-ic-uln2003a.html)[dc-stepper-menggunakan-ic](https://www.robotics-university.com/2015/01/driver-motor-dc-stepper-menggunakan-ic-uln2003a.html)[uln2003a.html.](https://www.robotics-university.com/2015/01/driver-motor-dc-stepper-menggunakan-ic-uln2003a.html) Diakses 24 Juli 2020 pukul 19.45 WIB
- [16] Yulias, Zerfani. 2011. [http://blog.famosastudio.com/2011/06/t](http://blog.famosastudio.com/2011/06/tutorial/tutorial-singkat-bahasa-pemrograman-arduino/82) [utorial/tutorial-singkat-bahasa](http://blog.famosastudio.com/2011/06/tutorial/tutorial-singkat-bahasa-pemrograman-arduino/82)[pemrograman-arduino/82.](http://blog.famosastudio.com/2011/06/tutorial/tutorial-singkat-bahasa-pemrograman-arduino/82) Diakses 23 Juni 2020 pukul 12.43 WIB
- [17] Aldy,(2019).https://ejournal.poltekbang sby.ac.id/index.php/SNITP/article/view/ 410. Diakses 28 November 2019